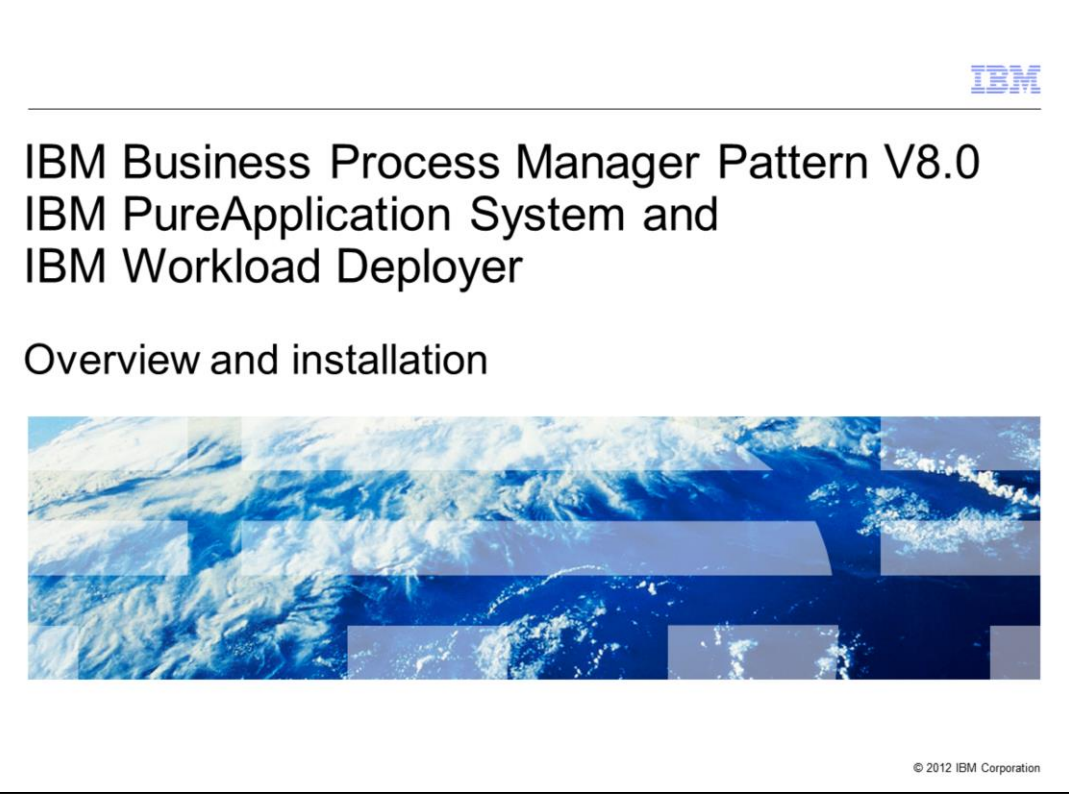

This presentation will cover the introduction and benefits of the BPM Pattern V8.0 in IBM PureApplication System and IBM Workload Deployer, as well as the installation of the pattern.

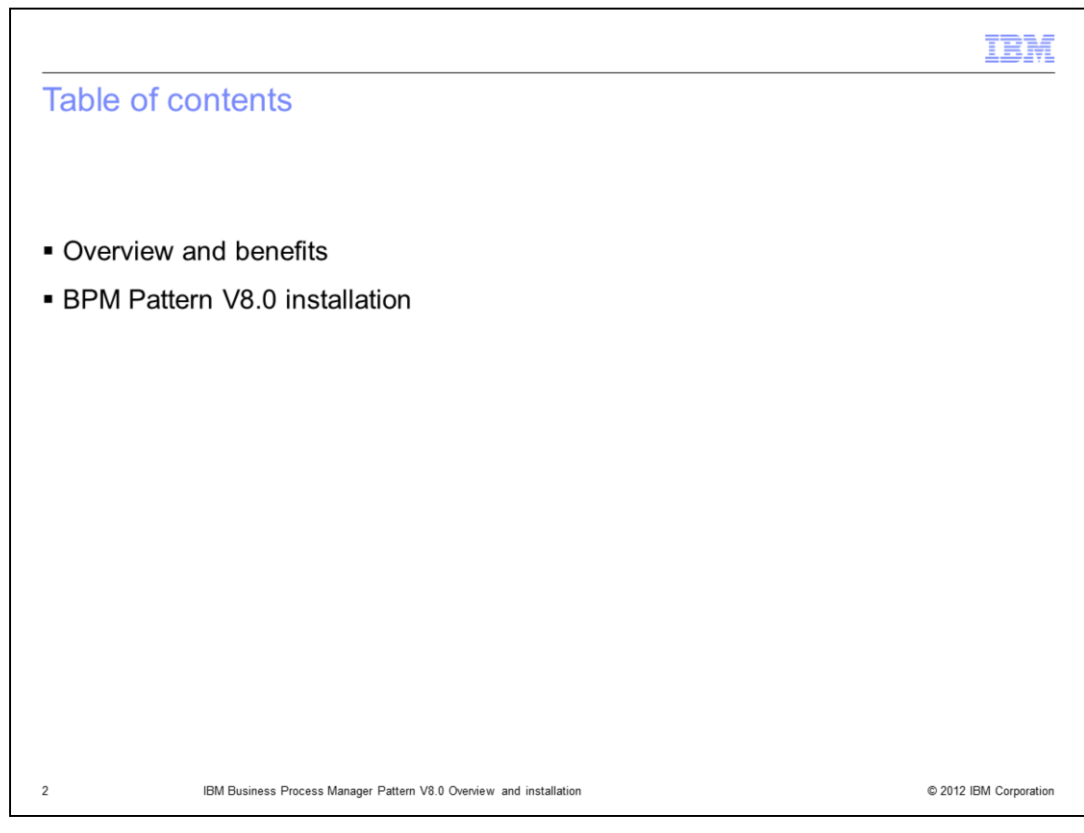

The agenda is as on this slide.

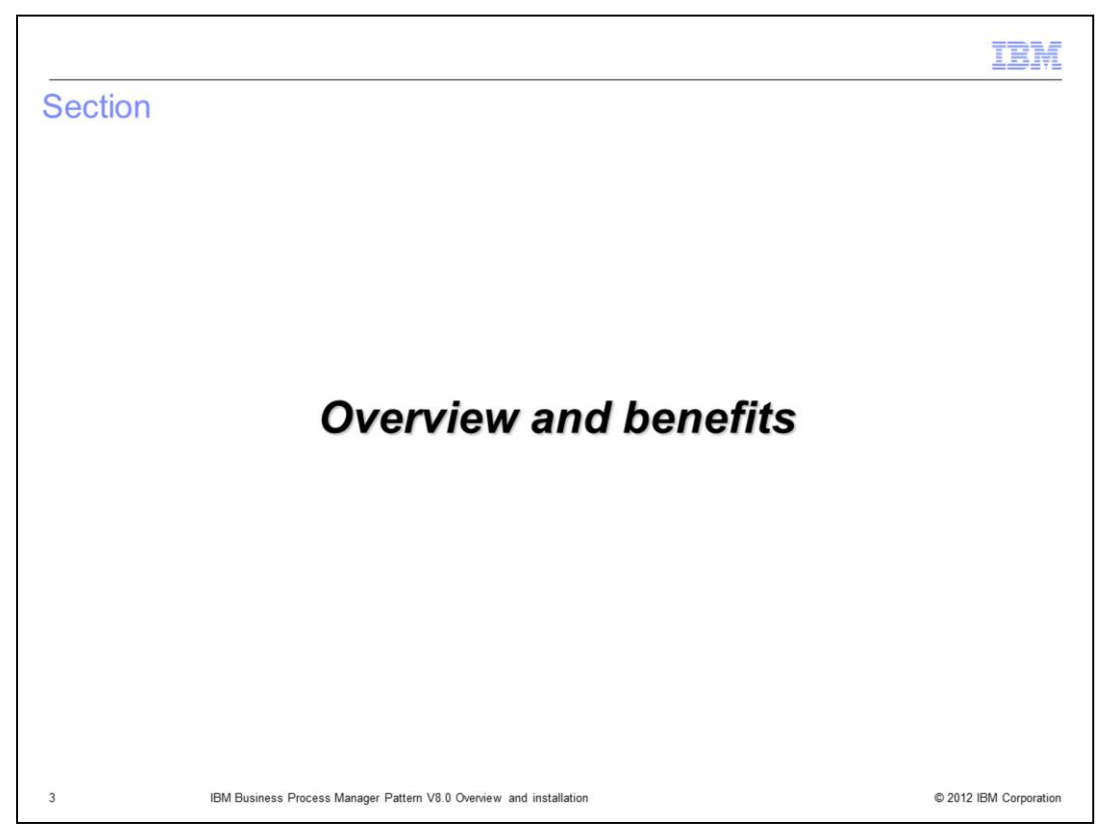

This section of the presentation will provide a brief overview of the BPM Pattern V8.0 and it's benefits.

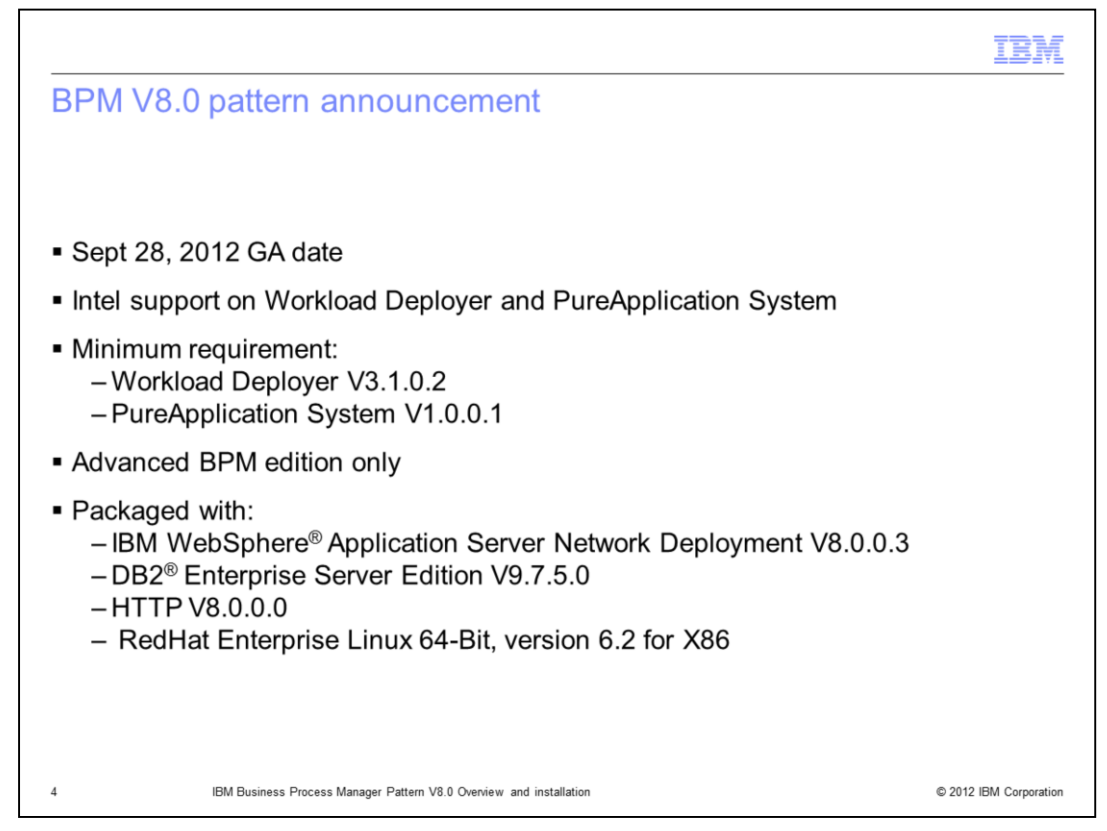

On September 28th, 2012, IBM announced the availability of the IBM Business Process Manager Advanced Pattern version 8.0 offering. It provides support for Red Hat Enterprise Linux Server on the Intel platform, on both IBM Workload Deployer and IBM PureApplication System. The minimum requirement is V3.1.0.2 for Workload Deployer, and V1.0.0.1 for PureApplication System.

Additionally, this BPM pattern provides support for IBM System x support on VMware ESX

IBM plans to provide patterns only for the Advanced BPM edition.

The BPM virtual image that comes packaged with this offering is packaged together with WebSphere Application Server Network Deployment V8.0.0.3, DB2 Enterprise Server Edition 9.7.5.0, HTTP V8.0.0.0, and Redhat Enterprise Linux 64-bit V6.2 for X86.

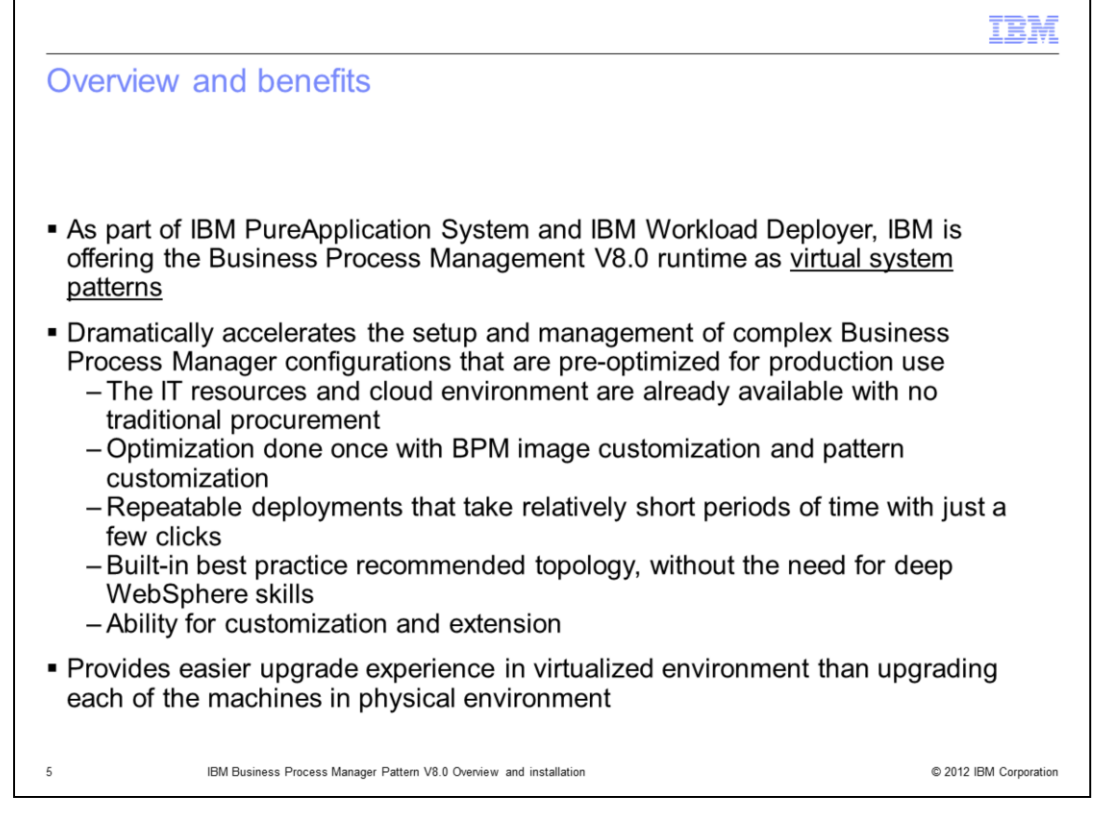

The BPM V8.0 runtime will run as part of Workload Deployer and PureApplication System as a virtual system pattern. As with all virtual system patterns, this offers some dramatic benefits in terms of accelerating the installation, configuration and management of complex BPM configurations that are pre-optimized for production use. No procurement is required as the resources are already available in your cloud. The pattern contains a builtin best practice topology, that does not require deep WebSphere skills to implement and manage. Deployments require just a few clicks, and take a relatively short time to fully install a process center or process server or both, as compared to the traditional installation methods. Additionally there are opportunities for further optimization and customization. Workload Deployer and PureApplication System also offers an easier maintenance process for applying fixes and upgrades then the traditional processes in a physical environment.

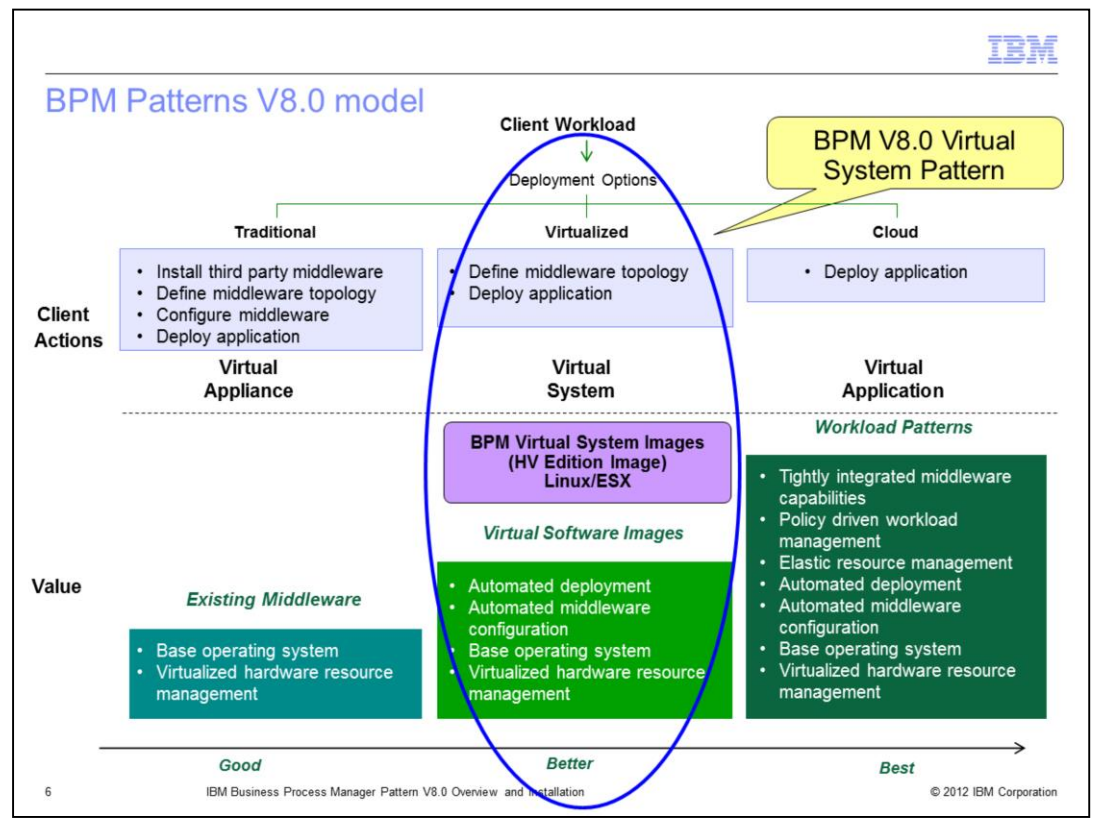

Here you see the three deployment models available. As previously stated, BPM Pattern V8.0 uses the virtual system deployment model, which is middleware centric. This model uses IBM's hypervisor edition images with pre-installed middleware and operating system. This allows you to define your topology as a pattern, customize it with script packages, and finally deploy that pattern into the cloud. This model provides rich customization capabilities and allows fast, automated provisioning of IBM middleware. When you have a topology defined as a pattern, it is provisioned for you with minimal effort on your part. The pattern can be deployed multiple times with the same results each time as the deployment is fully automated. IBM provided patterns follow best practices based on years of experience. You can use those patterns as-is or use them as a starting point for your own patterns, customizing them as needed. You can also create your own custom images to be deployed as virtual systems using the Extend / Capture process or IBM Image Construction and Composition Tool.

By moving to the virtual system model, you save time and ownership cost by relying on IBM's pre-built hypervisor edition image for all BPM product capabilities. You still have significant ability to customize your topology deployments. There are some administration capabilities provided within the Workload Deployer and PureApplication System consoles, but typically administration is "business as usual." For example, you still have the WebSphere administrative console capabilities provided to you.

Overall, the cost of ownership goes down considerably when you rely on IBM to maintain the product images in the virtual system model.

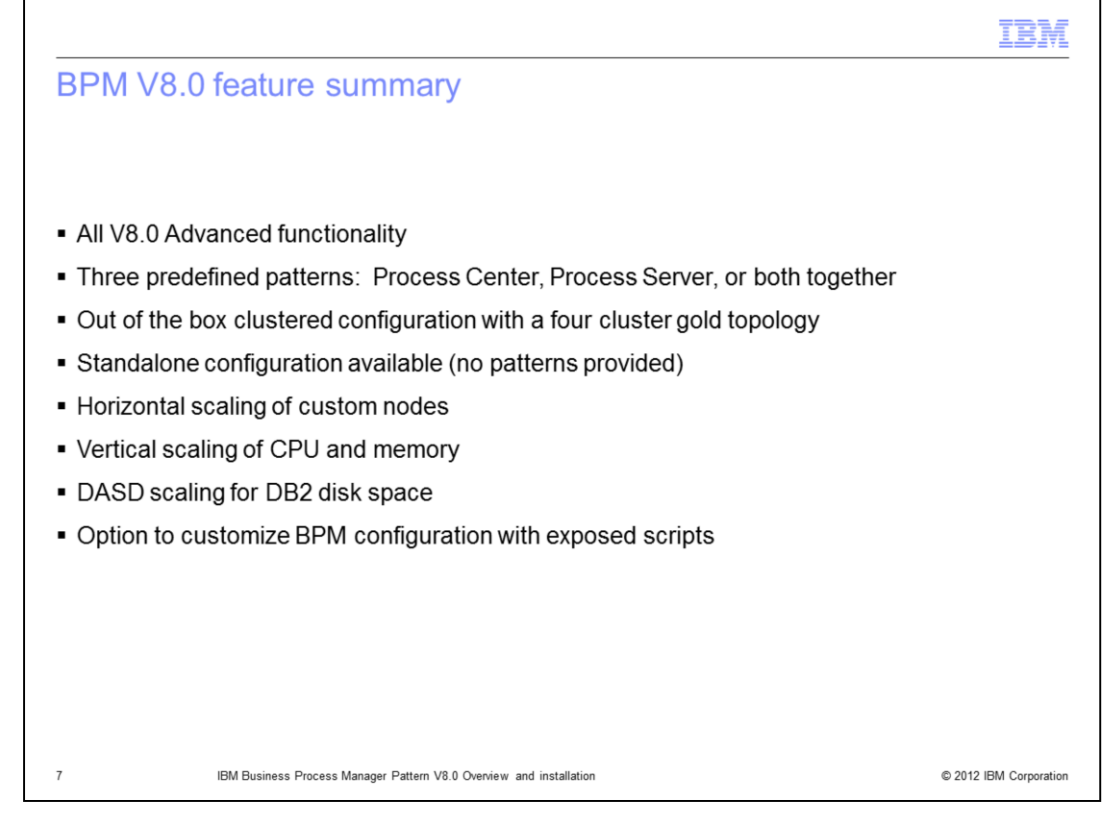

With this offering, all BPM V8.0 Advanced functionality is made available through three pre-defined patterns, the Process Center pattern, the Process Server pattern, and a pattern containing both the Process Center and Process Server. These IBM provided BPM patterns will deploy a clustered configuration with a four cluster gold topology. A BPM stand-alone configuration is also available, although you will need to build your own virtual system pattern for deployment.

These patterns provide scaling opportunities at many levels. There is horizontal scaling of the custom nodes, there is vertical scaling of all the virtual machines, and there is dasd scaling for the DB2 databases.

Additionally, IBM has exposed all the configuration scripts for all the products in the patterns, providing the capability to customize the BPM configuration as required.

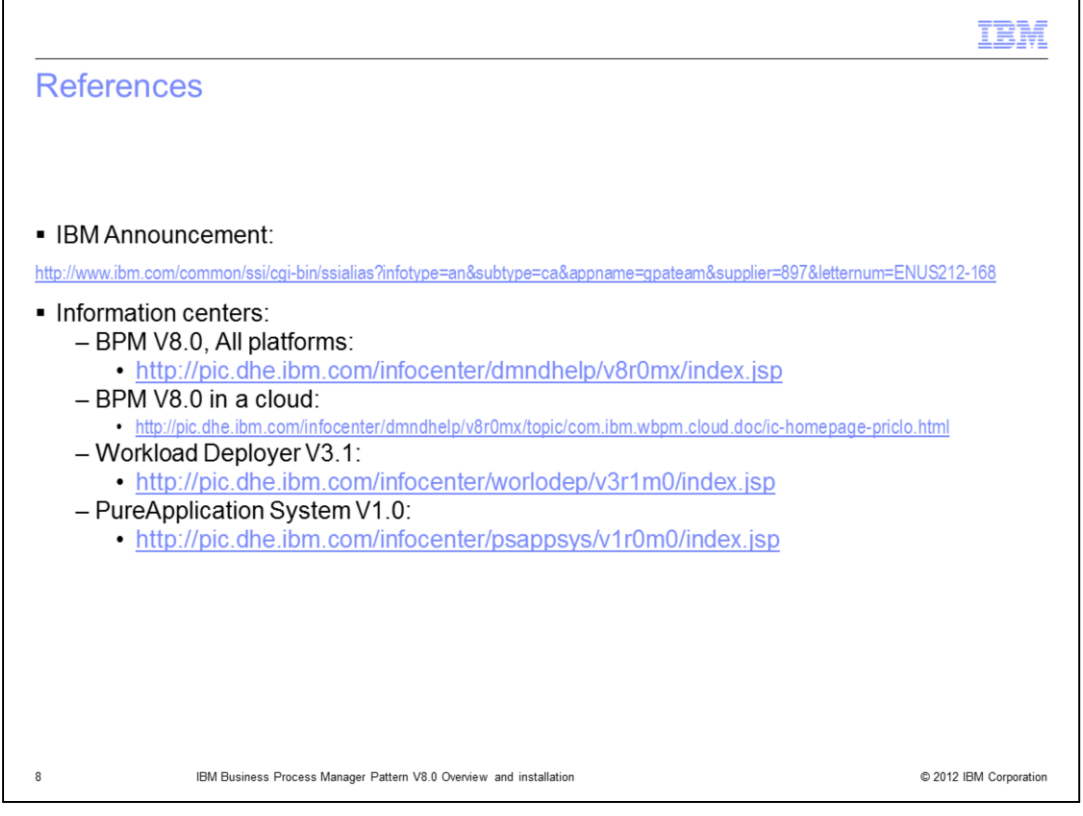

There are several references provided here, including the Announcement for the BPM Pattern V8.0, and the InfoCenters for BPM, BPM in a cloud, Workload Deployer, and PureApplication System.

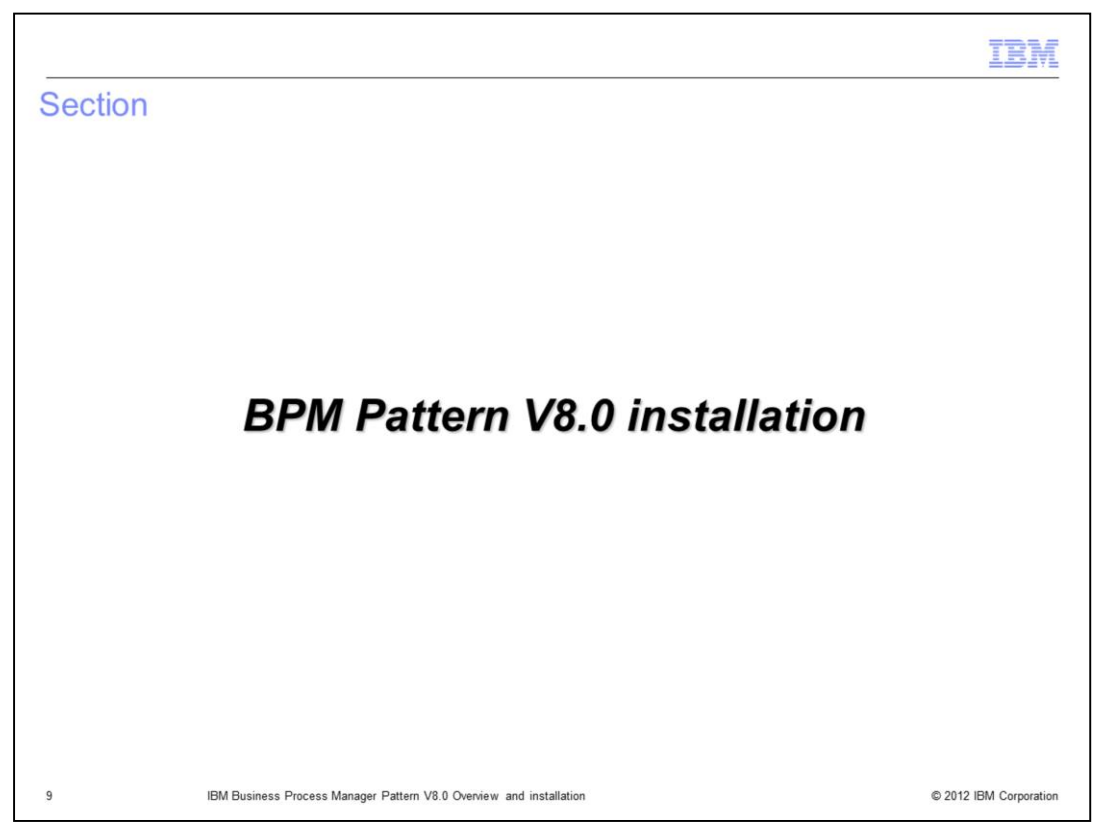

This section of the presentation will discuss the installation process for the BPM Pattern V8.0.

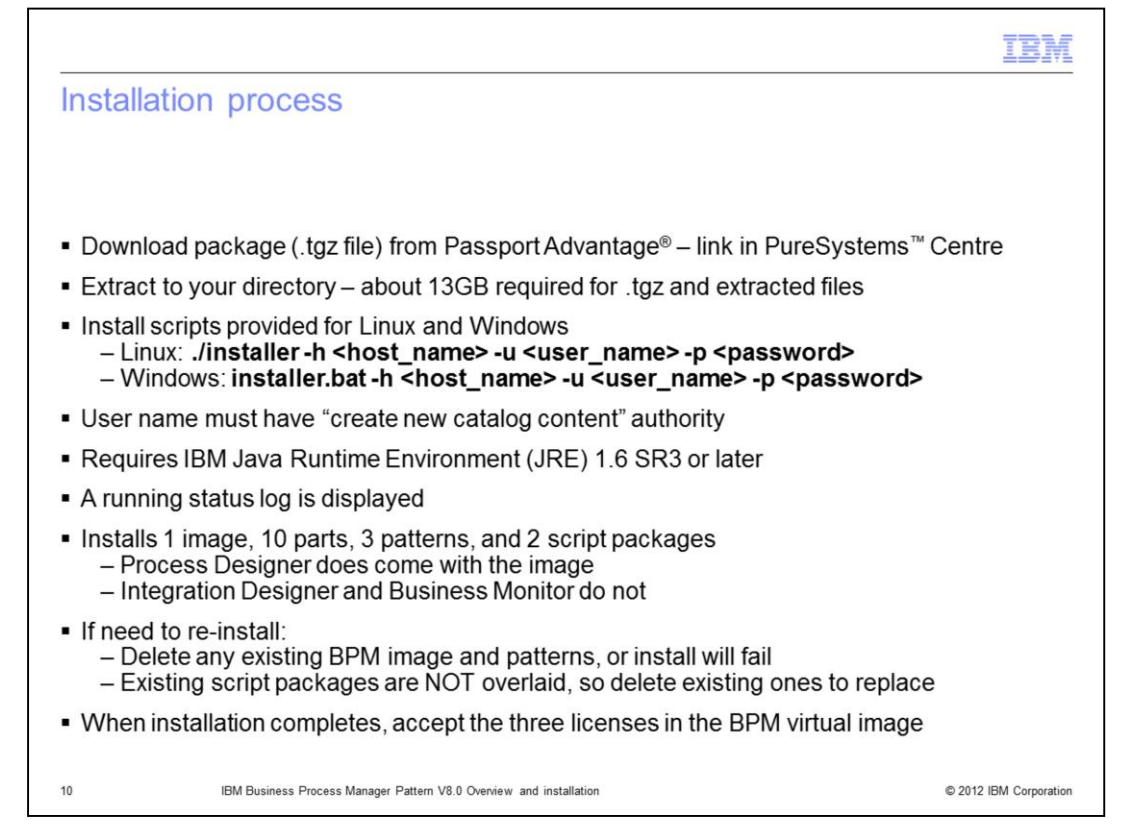

Clients are required to download the .tgz package for the BPM Pattern V8.0 from Passport Advantage. They can use the link in the PureSystems Centre to get to Passport Advantage. Once it is downloaded, use your favorite archive tool to extract it to your directory of choice. About 13 GB are required to store both the .tgz and the extracted files.

Once extracted, you will see two installation scripts, one for Linux and one for Windows. All the script requires is the IP address of the Workload Deployer or PureApplication System, and the ID and password to be used on that system. Before running the installation script, ensure the ID used has "create new catalog content" authority on the system. This installation process requires IBM Java Runtime Environment (JRE) 1.6 SR3 or later on your workstation, as the process is running the Command Line Interface in the background. While the installation is running, a running status log indicating progress is displayed.

When the installation completes, it will have installed one virtual image containing ten parts, three patterns, and two script packages. If the installation does not complete successfully and needs to be rerun, ensure any installed image or patterns are removed from the system, or the installation will fail if it finds they exist. Additionally, if the installation finds any of the script packages on the system, it will not overlay them.

The Process Designer does come with the image, and can be downloaded from the Process Centre, once it is deployed and running. As with the base product, the Integration Designer and Business Monitor are not part of this offering.

Before the patterns can be used on the system, the three licenses in the BPM virtual image must be accepted.

BPMv80\_IEA\_01\_Intro\_Install.ppt

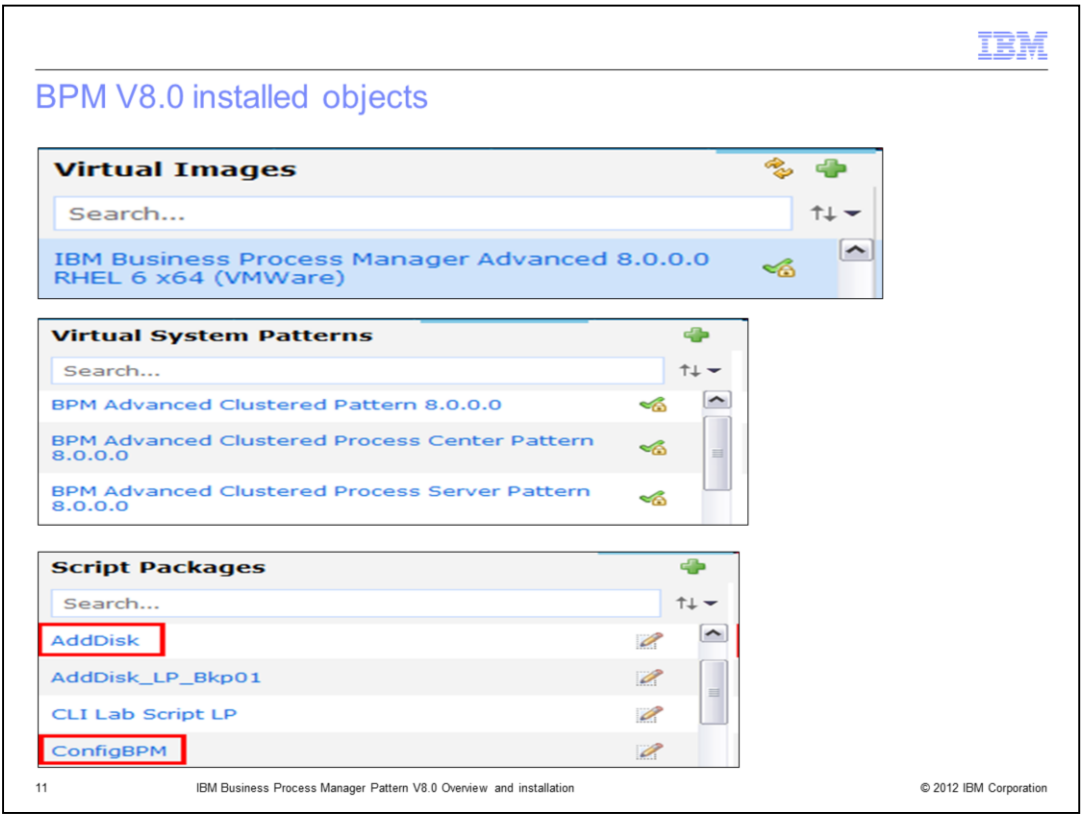

Here are the catalog objects provided with the install.

There is the BPM Advanced V8.0 virtual image. Note that this image is "locked" and cannot be modified. You can use the Extend / Capture process to modify and capture a new image, or the Image Construction and Composition (ICCT) tool.

There is a BPM Advanced Clustered Process Center pattern, a BPM Advanced Clustered Process Server pattern, and a pattern that contains both the Process Center and Process Server. Note that these IBM provided patterns are "locked" and cannot be modified. You can either clone these patterns and modify them, or create your own new patterns.

Additionally there are two script packages called AddDisk and ConfigBPM.

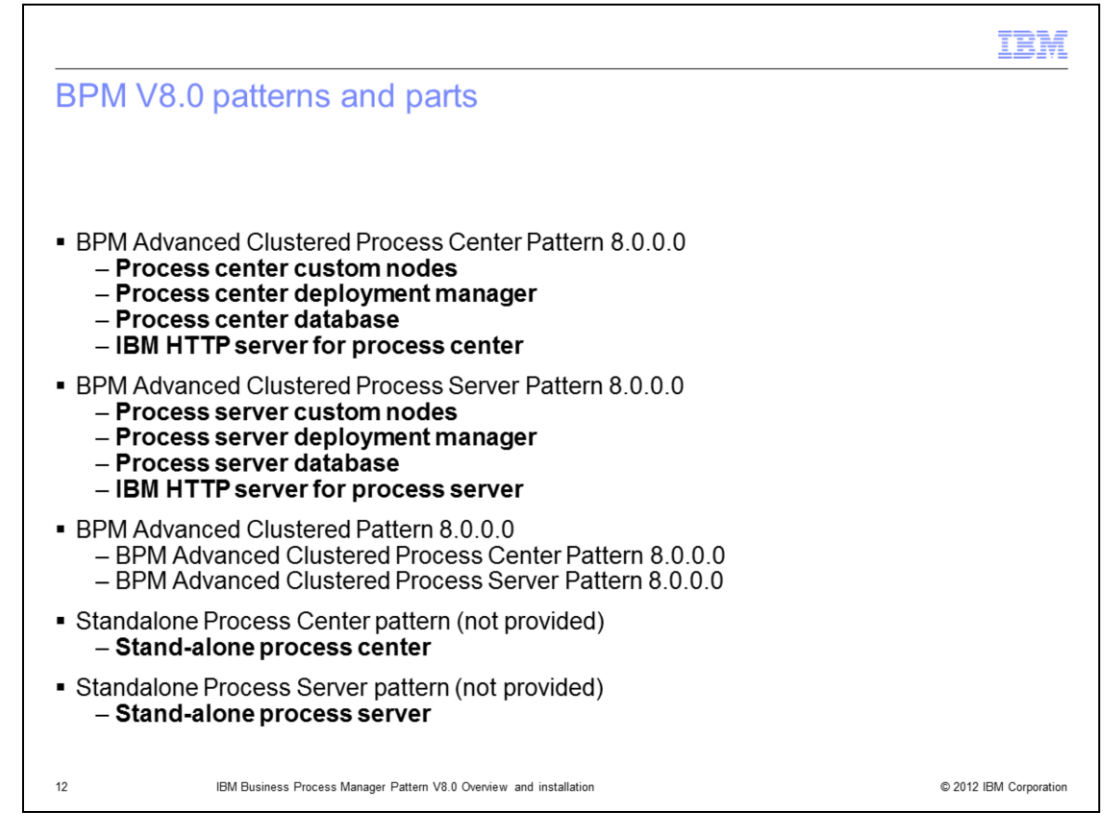

The BPM virtual image contains a total of ten parts, and they are high-lighted in the slide.

The Process Center pattern uses the process center custom node part, process center deployment manager part, process center database part, and the process center HTTP server part. The Process Server pattern uses the process server custom node part, process server deployment manager part, process server database part, and the process server HTTP server part. The third pattern contains all eight of these parts.

Additionally there is a process center stand-alone part and a process server stand-alone part, which can be used to provide stand-alone configurations of the individual parts or the combination of the two parts. One must build their own patterns for these stand-alone topologies, which is very easy to do.

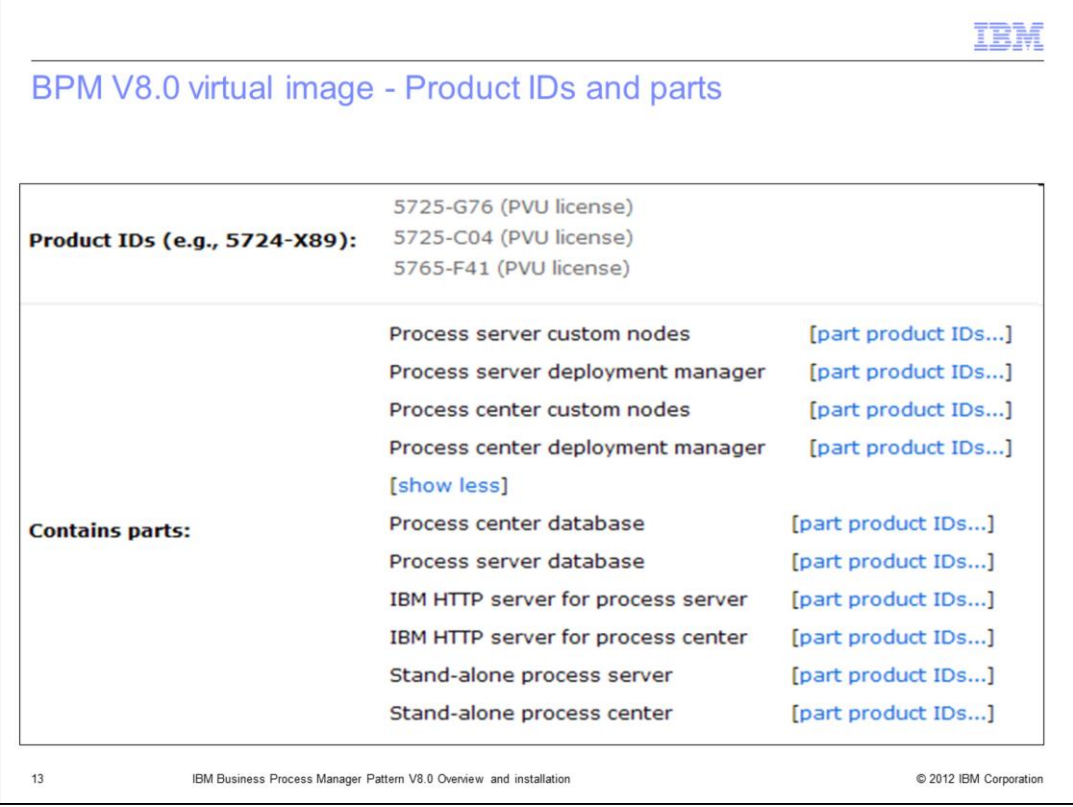

This slide shows the product IDs and the ten parts as they appear when viewing the BPM image in the console.

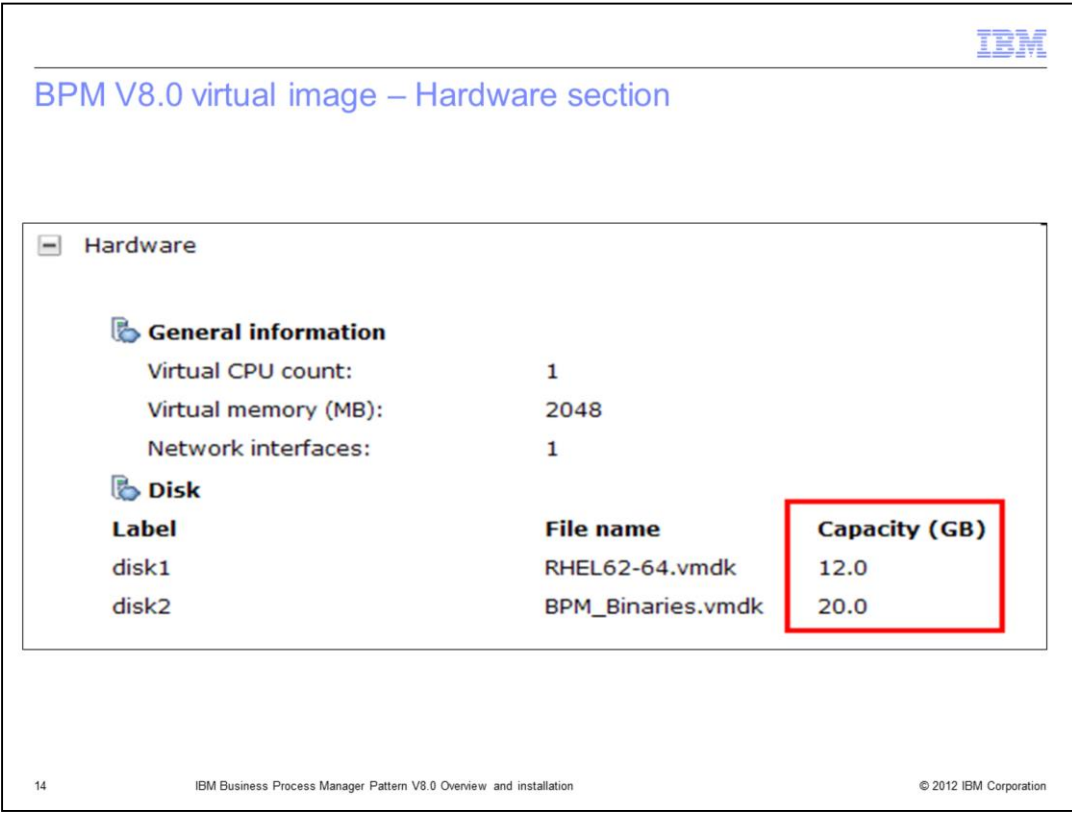

This slide also is taken from the view of the BPM virtual image in the console. The expanded Hardware section shows some attributes of the image itself, such as the default CPU count, virtual memory, and network interfaces per each virtual machine started from the pattern. These defaults are typically over-ridden later. Additionally is shown the two disks that are transferred to each virtual machine at deployment time. These disks contain the binaries and everything else required to install and run that virtual machine. Any space left over can be used as storage space for working files, databases, and so on. For example, on a deployed DB2 virtual machine for this BPM pattern, approximately 8GB of storage remains from the total of the 32 GB image size which is used for the databases.

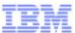

## Trademarks, disclaimer, and copyright information

IBM, the IBM logo, ibm.com, DB2, Passport Advantage, PureApplication, PureSystems, System x, and WebSphere are trademarks or registered trademarks of International Business Machines Corp., registered in many jurisdictions worldwide. Other product and service names might be trademarks of IBM or other companies. A current list of other IBM trademarks is avai at http://www.ibm.com/legal/copytrade.shtml

Intel is a registered trademarks of Intel Corporation in the United States, other countries, or both.

Linux is a registered trademark of Linus Torvalds in the United States, other countries, or both.

Windows, and the Windows logo are registered trademarks of Microsoft Corporation in the United States, other countries, or both.

Other company, product, or service names may be trademarks or service marks of others.

THE INFORMATION CONTAINED IN THIS PRESENTATION IS PROVIDED FOR INFORMATIONAL PURPOSES ONLY. WHILE EFFORTS WERE<br>MADE TO VERIFY THE COMPLETENESS AND ACCURACY OF THE INFORMATION CONTAINED IN THIS PRESENTATION, IT IS PROVIDED "AS IS" WITHOUT WARRANTY OF ANY KIND, EXPRESS OR IMPLIED. IN ADDITION, THIS INFORMATION IS BASED ON IBM'S CURRENT PRODUCT PLANS AND STRATEGY, WHICH ARE SUBJECT TO CHANGE BY IBM WITHOUT NOTICE. IBM SHALL NOT BE RESPONSIBLE FOR<br>ANY DAMAGES ARISING OUT OF THE USE OF, OR OTHERWISE RELATED TO, THIS PRESENTATION OR ANY OTHER DOCUMENTATION.<br> REPRESENTATIONS FROM IBM (OR ITS SUPPLIERS OR LICENSORS), OR ALTERING THE TERMS AND CONDITIONS OF ANY AGREEMENT OR LICENSE GOVERNING THE USE OF IBM PRODUCTS OR SOFTWARE.

Copyright International Business Machines Corporation 2012. All rights reserved.

15

C 2012 IBM Corporation